## QUICK START GUIDE

#### DKM FX MODULAR KVM MATRIX SWITCHES SERIES

# KVM SWITCHES

24/7 TECHNICAL SUPPORT AT 877.877.2269 OR VISIT BLACKBOX.COM

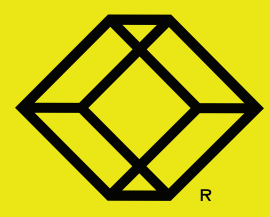

#### **WHAT'S INCLUDED**

Your package should contain the following items. If anything is missing or damaged, contact Black Box Technical Support at 877-877-2269 or info@blackbox.com

- MODULAR KVM MATRIX SWITCH
- (1) POWER CORD PER BUILT-IN POWER SUPPLY UNIT
- (1) SERIAL CONTROL CABLE
- MOUNTING ACCESSORIES
- THIS QUICK START GUIDE

#### **OPTIONAL: DOWNLOAD USER MANUAL**

For product specifications and regulatory information, refer to the User Manual. You can download this document from our web site.

- 1. Go to www.blackbox.com
- 2. Enter the part number (for example, ACX576) in the search box.
- 3. Click on the product in the "Product Results" page.
- 4. Click on the "Support" tab on the product page, and select the document you wish to download.

If you have any trouble accessing the Black Box site to download the manual, you can contact our Technical Support at 877-877-2269 or info@blackbox.com

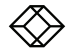

#### **FIRST-TIME USERS**

If you are a first-time user, we recommend that your set up the system in a single room. This will allow you to identify and solve any cabling problems and experiment with your system more conveniently.

#### **MATRIX SETUP**

1. Install the CPU and I/O boards.

2. Connect a keyboard, mouse, and monitor to the CPU board of the matrix.

3. Connect the matrix switch to the power supply.

4. Open the On-Screen Display (OSD) using the following hotkey combination:

Press **<Left-Shift>** twice rapidly, then **<o>** and subsequently **<esc>**.

5. Log in to the Configuration menu with administrator rights using the default account:

**user name: admin**

#### **password: admin**

6. Configure your system as required.

7. Optional: Establish a network connection between the matrix switch and the software tool so you can set an extended configuration (refer to the user manual).

#### **Default IP adress: 192.168.100.99**

DHCP is deactivated by default.

NOTE: When installing several matrices at the same time, we strongly recommend that you install them in sequence and assign unique IP addresses to avoid IP address conflicts.

NOTE: If you wish to enable the Java Tool, you will need to enable this in the Configuration Menu under System.

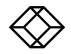

#### **EXTENDER SETUP**

1. Connect the CON units to the matrix using the interconnect cables (CATx).

2. Connect the CON units to the input devices to be used (for example, keyboard and mouse).

3. Connect the power supply units to the CON units.

4. Check the basic function of the CON unit by opening the OSD with the hotkey combination:

Press **<Left-Shift>** twice rapidly, then **<o>** Close the OSD by pressing **<Left-Shift>** + **<esc>**

5. Connect the source (computer, CPU) to the CPU unit of the extender using the provided connection cables.

6. Connect the CPU unit to the matrix using the interconnect cables (CATx or fiber).

7. If you have a video matrix, connect the video source directly to the matrix using the interconnect cables (coax, fiber).

8. Connect the power supply units to the CPU units.

9. Start the system.

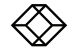

#### **BEFORE CONTACTING TECH SUPPORT**

Make sure you have read the user manual, and then installed and set up your KVM matrix as recommended.

#### **CONTACTING TECHNICAL SUPPORT**

Via phone: 877-877-2269 Via email: info@blackbox.com

#### **SUPPORT CHECKLIST**

Please have the following information available before you call:

1. Company name, phone number, and email.

2. Type and serial number of the device (see bottom of device).

3. Nature, circumstances, and duration of the problem.

4. Involved components (such as graphic source/CPU, OS, graphic card, monitor, USB-HID/USB 2.0 devices, interconnect cable).

5. Results from any testing you have done.

#### **SHIPPING CHECKLIST**

1. To return your device, contact Black Box Technical Support at 877-877-2269 or info@ blackbox.com to get a Return Material Authorization (RMA) number.

2. Package your device carefully, preferably using the original box. Add all pieces you received originally.

3. Note your RMA number visibly on your shipment.

NOTE: Devices sent without an RMA number cannot be accepted.

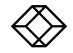

**NEED HELP?<br>LEAVE THE TECH TO US** 

### **LIVE 24/7 TECHNICAL SUPPORT**

1.877.877.2269

COPYRIGHT 2017 BLACK BOX CORPORATION. ALL RIGHTS RESERVED.